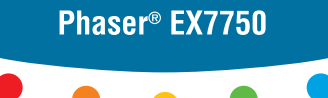

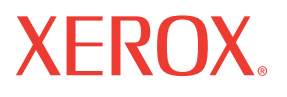

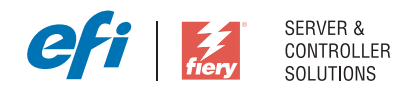

# Erste Schritte

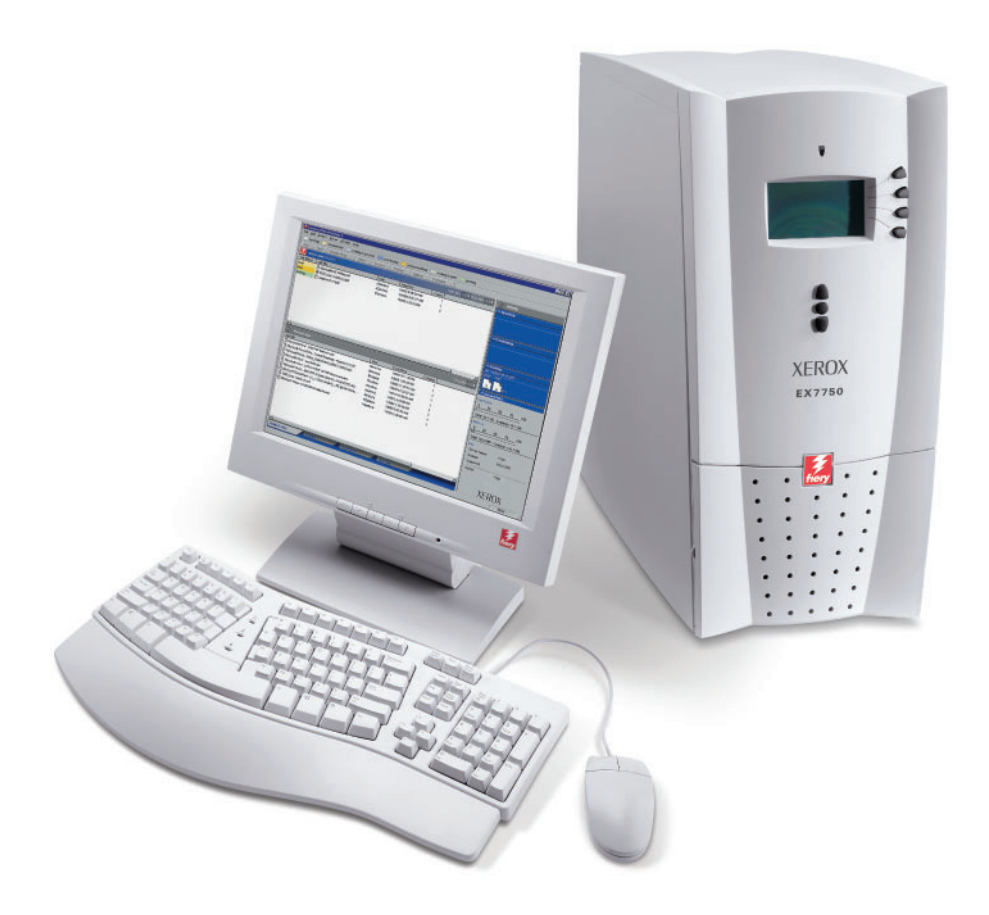

# **Dokumentation**

Dieses Handbuch ist Teil der Dokumentation für den Xerox EX7750, die folgende Handbücher für Anwender und Systemadministratoren umfasst. Die meisten Handbücher werden als Dateien im Format Acrobat PDF (Portable Document Format) auf der CD-ROM mit der Anwenderdokumentation bereitgestellt.

- Das Dokument *[Erste Schritte](#page--1-0)* gibt Ihnen einen Überblick über die generellen Abläufe beim Konfigurieren des Xerox EX7750 und beim Drucken. Darüber hinaus wird hier beschrieben, wie Sie auf die Adobe Acrobat PDF-Dateien auf der CD-ROM mit der Anwenderdokumentation zugreifen.
- Im *[Softwareinstallationshandbuch](#page--1-0)* wird die Installation der Software von der CD-ROM mit der Fiery Anwendersoftware beschrieben, die Anwender zum Drucken auf dem Xerox EX7750 benötigen.
- Im *[Konfigurationshandbuch](#page--1-0)* werden die Konfiguration (Setup) und die Administration des Xerox EX7750 für die unterstützten Plattformen und Netzwerkumgebungen beschrieben. Das Handbuch enthält außerdem Anleitungen dazu, wie Netzwerkserver eingerichtet werden müssen, um die Druckdienste für Anwender bereitzustellen.
- Im *[Druckhandbuch](#page--1-0)* werden die Druckfunktionen des Xerox EX7750 beschrieben, die Anwendern auf ihren Computern zur Verfügung stehen.
- Im *[Farbhandbuch](#page--1-0)* finden Sie Informationen über das Farbmanagement des Xerox EX7750. Hier erfahren Sie, wie Sie die Funktionen des Farbmanagementsystems ColorWise® und der ColorWise Pro Tools optimal für Ihre Zwecke nutzen.
- Im Handbuch *[Fiery Farbreferenz](#page--1-0)* werden die Konzeption des Farbmanagements mit dem Xerox EX7750 und die damit verbundenen Funktionen beschrieben. Außerdem finden Sie hier Hinweise dazu, wie Sie die Farbausgabe beim Drucken aus gängigen Anwendungen für Microsoft Windows und Mac OS optimieren.
- Im *[Jobmanagement-Handbuch](#page--1-0)* werden die Dienstprogramme des Xerox EX7750 für das Auftragsmanagement und die Funktionen beschrieben, die sie für die Auftragsüberwachung und -steuerung bereitstellen. Das Handbuch richtet sich an Anwender mit der entsprechenden Berechtigung, deren Aufgabe es ist, den Auftragsfluss zu überwachen und zu steuern und eventuelle Fehler zu beheben.
- In den *Release-Informationen* finden Sie neueste Produktinformationen und Hinweise zu bekannten Fehlersituationen.

Copyright © 2004 Electronics for Imaging, Inc. Alle Rechte vorbehalten.

Diese Produktdokumentation ist urheberrechtlich geschützt, und alle Rechte sind vorbehalten. Sofern dies im vorliegendem Dokument nicht ausdrücklich gestattet wird, darf ohne ausdrückliche, vorherige schriftliche Genehmigung seitens der Electronics for Imaging, Inc. ("EFI"), kein Teil der vorliegenden Veröffentlichung in irgendeiner Form oder auf irgendeine Art und Weise für irgendwelche Zwecke reproduziert oder übertragen werden. Die Informationen im vorliegenden Dokument gelten vorbehaltlich Änderungen ohne vorherige Ankündigung und stellen keine Verpflichtung seitens EFI dar.

Diese Produktdokumentation wird in Verbindung mit der EFI Software (die "Software") und allen in der vorliegenden Dokumentation beschriebenen EFI Produkten bereitgestellt. Die Software wird im Rahmen einer Lizenz zur Verfügung gestellt und darf nur in Übereinstimmung mit den Bestimmungen der nachfolgenden Softwarelizenzvereinbarung eingesetzt und kopiert werden.

#### **Patente**

Für dieses Produkt können ein oder mehrere der folgenden US-Patente gelten:

4,716,978, 4,828,056, 4,917,488, 4,941,038, 5,109,241, 5,170,182, 5,212,546, 5,260,878, 5,276,490, 5,278,599, 5,335,040, 5,343,311, 5,398,107, 5,424,754, 5,442,429, 5,459,560, 5,467,446, 5,506,946, 5,517,334, 5,537,516, 5,543,940, 5,553,200, 5,563,689, 5,565,960, 5,583,623, 5,596,416, 5,615,314, 5,619,624, 5,625,712, 5,640,228, 5,666,436, 5,745,657, 5,760,913, 5,799,232, 5,818,645, 5,835,788, 5,859,711, 5,867,179, 5,940,186, 5,959,867, 5,970,174, 5,982,937, 5,995,724, 6,002,795, 6,025,922, 6,035,103, 6,041,200, 6,065,041, 6,112,665, 6,116,707, 6,122,407, 6,134,018, 6,141,120, 6,166,821, 6,173,286, 6,185,335, 6,201,614, 6,215,562, 6,219,155, 6,219,659, 6,222,641, 6,224,048, 6,225,974, 6,226,419, 6,238,105, 6,239,895, 6,256,108, 6,269,190, 6,271,937, 6,278,901, 6,279,009, 6,289,122, 6,292,270, 6,299,063, 6,310,697, 6,321,133, 6,327,047, 6,327,050, 6,327,052, 6,330,071, 6,330,363, 6,331,899, 6,340,975, 6,341,017, 6,341,018, 6,341,307, 6,347,256, 6,348,978, 6,356,359, 6,366,918, 6,369,895, 6,381,036, 6,400,443, 6,429,949, 6,449,393, 6,476,927, 6,490,696, 6,501,565, 6,519,053, 6,539,323, 6,543,871, 6,546,364, 6,549,294, 6,549,300, 6,550,991, 6,552,815, 6,559,958, 6,572,293, 6,590,676, 6,606,165, 6,633,396, 6,636,326, 6,643,317, 6,647,149, 6,657,741, 6,662,199, 6,678,068, 6,707,563, 6,741,262, 6,748,471, 6,753,845, 6,757,436, 6,757,440, RE33,973, RE36,947, D341,131, D406,117, D416,550, D417,864, D419,185, D426,206, D439,851, D444,793.

#### **Marken**

Auto-Count, ColorCal, ColorWise, Command WorkStation, DocBuilder Pro, EDOX, EFI, Fiery, das Fiery Logo, Fiery Driven, das Fiery Driven Logo, Fiery Spark, MicroPress, OneFlow, Printcafe, PrinterSite, PrintMe, Prograph, Proteus, RIP-While-Print, Splash und Spot-On sind eingetragene Marken der Electronics for Imaging, Inc., die in den USA und/oder einigen anderen Ländern durch Copyright urheberrechtlich geschützt sind. Bestcolor ist eine eingetragene Marke der Best GmbH, die in den USA durch Copyright urheberrechtlich geschützt ist.

ADS, AutoCal, Balance, Build, Digital StoreFront, DocStream, Fiery Link, Fiery Prints, FreeForm, Hagen, Intelligent Device Management, Logic, PrintFlow, PrintSmith, PrintSmith Site, PSI, PSI Flexo, RIPChips, Scan, SendMe, VisualCal, WebTools, das EFI Logo, das Fiery Prints Logo und Essential to Print sind Marken der Electronics for Imaging, Inc. Best, das Best Logo, Colorproof, PhotoXposure, Remoteproof und Screenproof sind Marken der Best GmbH.

Alle anderen Waren- und Produktbezeichnungen können Marken oder eingetragene Marken der jeweiligen Rechtsinhaber sein und werden hiermit anerkannt.

#### **Rechtliche Hinweise**

APPLE COMPUTER, INC. ("APPLE") GIBT IM HINBLICK AUF DIE APPLE SOFTWARE WEDER AUSDRÜCKLICHE NOCH GESETZLICHE GEWÄHRLEISTUNGSVERSPRECHEN AB, EINSCHLIESSLICH DER, ABER NICHT BESCHRÄNKT AUF DIE GESETZLICHEN GEWÄHR-LEISTUNGEN EINER MARKTGÄNGIGEN QUALITÄT UND EINER EIGNUNG FÜR EINEN BESTIMMTEN ZWECK. BEZÜGLICH DER VERWENDUNG ODER DER ERGEBNISSE DER VERWENDUNG DER APPLE SOFTWARE MACHT APPLE KEINERLEI GEWÄHRLEISTUNGS-UND GARANTIEVERSPRECHEN ODER SONSTIGE ZUSICHERUNGEN IM HINBLICK AUF DIE RICHTIGKEIT, DIE GENAUIGKEIT, DIE ZUVERLÄSSIGKEIT, DIE AKTUALITÄT ODER SONSTIGE EIGENSCHAFTEN DER SOFTWARE. SIE ÜBERNEHMEN DAS GESAMTE RISIKO IM HINBLICK AUF DIE ERGEBNISSE UND LEISTUNG DER APPLE SOFTWARE. DIE GESETZE EINIGER LÄNDER LASSEN DEN AUSSCHLUSS DER GESETZLICHEN GEWÄHRLEISTUNG NICHT ZU. DER OBEN GENANNTE AUSSCHLUSS TRIFFT DAHER MÖGLICHERWEISE AUF SIE NICHT ZU.

**IN KEINEM FALL HAFTEN APPLE ODER APPLE DIRECTORS, LEITENDE ANGESTELLTE, MITARBEITER ODER VERTRETER IHNEN GEGENÜBER FÜR IRGENDWELCHE MITTELBAREN SCHÄDEN ODER SCHÄDEN WEGEN NEBEN- UND FOLGEKOSTEN (EINSCHLIESSLICH SCHÄDEN WEGEN GESCHÄFTLICHEN GEWINNENTGANGS, WEGEN GESCHÄFTSUNTERBRECHUNG ODER WEGEN VERLUSTS VON GESCHÄFTSINFORMATIONEN UND DERGLEICHEN), DIE SICH AUS DER VERWENDUNG ODER DER UNFÄHIGKEIT ZUR VERWENDUNG DER APPLE SOFTWARE ERGEBEN, UND ZWAR SELBST DANN NICHT, WENN APPLE VON DER MÖGLICHKEIT SOLCHER SCHÄDEN UNTERRICHTET WURDE. DA DIE GESETZE EINIGER LÄNDER DEN AUSSCHLUSS ODER DIE** 

Artikelnummer: 45042995 15. November 2004

**EINSCHRÄNKUNG DER HAFTUNG FÜR MITTELBARE SCHÄDEN ODER SCHÄDEN WEGEN NEBEN- UND FOLGEKOSTEN NICHT ZULASSEN, TREFFEN DIE OBEN GENANNTEN EINSCHRÄNKUNGEN MÖGLICHERWEISE AUF SIE NICHT ZU.** Die Haftung von Apple Ihnen gegenüber für echte Schäden, aus welchem Grund sie auch immer entstehen und unabhängig von der Form der Haftung (ob aus Verträgen, unerlaubten Handlungen [einschließlich Fahrlässigkeit], Produkthaftung oder anderweitig), ist auf 50 US-Dollar beschränkt.

Die PANTONE® Farben, die in der Software oder in der Dokumentation dargestellt werden, können von den durch PANTONE festgelegten Standards abweichen. Ziehen Sie für akkurate Farben die aktuellen PANTONE-Farbpublikationen zu Rate. PANTONE® und andere Pantone, Inc. Marken sind Eigentum der Pantone, Inc. © Pantone, Inc., 2001. Pantone, Inc. ist der durch Copyright geschützte Rechtsinhaber der PANTONE Farbdaten und/oder Software.

Dieses Produkt umfasst Software, die von Apache Software Foundation (www.apache.org) entwickelt wurde.

#### **FCC-Informationen**

WARNUNG: Gemäß den FCC-Bestimmungen können jedwede unzulässige, vom Hersteller nicht ausdrücklich genehmigte Änderungen oder Modifikationen an diesem Gerät die Aufhebung der Berechtigung zum Betrieb dieses Gerätes zur Folge haben.

Überprüfen Sie den Aufkleber an der Rückseite des Fiery Servers (oder bei Einbausystemen am Ausgabegerät), um herauszufinden, zu welcher Geräteklasse (A oder B) dieses Produkt gehört.

#### **Einhaltung der Bestimmungen für Klasse A**

Dieses Gerät wurde getestet und erfüllt die Bestimmungen hinsichtlich der Beschränkungen für digitale Geräte der Klasse A gemäß Teil 15 der FCC-Bestimmungen. Diese Beschränkungen dienen dem angemessenen Schutz vor schädlichen Störungen, wenn das Gerät in einem kommerziellen Umfeld betrieben wird. Dieses Gerät erzeugt und verwendet Hochfrequenzenergie und kann diese ausstrahlen; wird das Gerät nicht gemäß der Bedienungsanleitung installiert und verwendet, kann dies zu schädlichen Störungen des Funkverkehrs führen. Der Betrieb dieses Geräts in einem Wohngebiet kann störende Interferenzen verursachen; in diesem Fall ist der Betreiber verpflichtet, die Interferenzen auf eigene Kosten zu beseitigen.

#### **Hinweis bezüglich der kanadischen Bestimmungen für Klasse A**

Dieses Digitalgerät der Klasse A entspricht den in Kanada geltenden Bestimmungen (ICES-003).

#### **Avis de Conformation Classe A de l'Industrie Canada**

Cet appareil numérique de la Classe A est conforme à la norme NMB-003 du Canada.

#### **Konformitätserklärung für Geräte der Klasse B**

Dieses Gerät wurde getestet und erfüllt die Bestimmungen hinsichtlich der Beschränkungen für digitale Geräte der Klasse B gemäß Teil 15 der FCC-Bestimmungen. Diese Beschränkungen dienen dem angemessenen Schutz vor schädlichen Störungen, wenn das Gerät in einem Wohngebiet betrieben wird. Dieses Gerät erzeugt und verwendet Hochfrequenzenergie und kann diese ausstrahlen; wird das Gerät nicht gemäß der Bedienungsanleitung installiert und verwendet, kann dies zu schädlichen Störungen des Funkverkehrs führen. Es wird keine Garantie dafür übernommen, dass es bei bestimmten Installationen nicht doch zu Interferenzen kommen kann.

Führt dieses Gerät zu Störungen beim Radio- oder Fernsehempfang, die durch Aus- und Einschalten des Geräts nachzuweisen sind, sollte der Betreiber versuchen, die Störung durch eine oder mehrere der folgenden Maßnahmen zu beseitigen:

Antenne neu ausrichten oder an anderer Stelle platzieren.

Abstand zwischen Gerät und Empfangsteil (Receiver) vergrößern.

Gerät an einen anderen Stromkreis anschließen als das Empfangsteil.

Händler oder erfahrenen Radio-/Fernsehtechniker um Hilfe bitten.

Damit dieses Gerät in Übereinstimmung mit den FCC-Bestimmungen betrieben werden kann, muss es mit abgeschirmten Kabeln betrieben werden. Der Betrieb mit ungenehmigter Ausrüstung oder nicht abgeschirmten Kabeln kann zu Störungen beim Radio-/Fernsehempfang führen. Der Betreiber wird darauf hingewiesen, dass Änderungen und Modifikationen am Gerät ohne vorherige Zustimmung des Herstellers zum Verlust der Betriebsberechtigung für das Gerät führen können.

#### **Hinweis bezüglich der kanadischen Bestimmungen für Klasse B**

Dieses Digitalgerät der Klasse B entspricht den in Kanada geltenden Bestimmungen (ICES-003).

#### **Avis de Conformation Classe B de l'Industrie Canada**

Cet appareil numérique de la classe B est conforme à la norme NMB-003 du Canada.

#### **Einhaltung der RFI-Bestimmungen**

Dieses Gerät wurde sowohl einzeln als auch in einer Anlage, die einen normalen Anwendungsfall nachbildet, auf die Einhaltung der Funkentstörbestimmungen geprüft. Es ist jedoch möglich, dass die Funkentstörbestimmungen unter ungünstigen Umständen bei anderen Gerätekombinationen nicht eingehalten werden. Für die Einhaltung der Funkentstörbestimmungen einer gesamten Anlage, in der dieses Gerät betrieben wird, ist der Betreiber verantwortlich.

Damit dieses Gerät in Übereinstimmung mit den betreffenden Bestimmungen betrieben werden kann, muss es mit abgeschirmten Kabeln verwendet werden. Für die Beschaffung entsprechender Kabel ist der Betreiber verantwortlich.

#### **CE-Marke (Konformitätserklärung)**

Dieses Produkt entspricht den folgenden EU-Richtlinien: 89/336/EEC, 73/23/EEC und 93/68/EEC. Diese Erklärung gilt für das Gebiet der Europäischen Union.

#### **SOFTWARELIZENZVEREINBARUNG**

BITTE LESEN SIE DIE VORLIEGENDE SOFTWARELIZENZVEREINBARUNG ("LIZENZVEREINBARUNG") SORGFÄLTIG DURCH. DIESE LIZENZVEREINBARUNG IST EINE JURISTISCH VERBINDLICHE VEREINBARUNG ZWISCHEN IHNEN UND DER ELECTRONICS FOR IMAGING, INC. ("EFI"), DIE FÜR DIE EFI SOFTWARE (DIE "SOFTWARE") GILT. DURCH DAS INSTALLIEREN, KOPIEREN ODER ANDER-WEITIGE VERWENDEN DER SOFTWARE ERKENNEN SIE DIESE LIZENZVEREINBARUNG ALS VERBINDLICH AN. WENN SIE MIT DER VORLIEGENDEN VEREINBARUNG NICHT EINVERSTANDEN SIND, DÜRFEN SIE DIE SOFTWARE NICHT INSTALLIEREN, NICHT KOPIEREN UND NICHT ANDERWEITIG VERWENDEN; IN DIESEM FALL KÖNNEN SIE DIE UNBENUTZTE SOFTWARE UNTER VORLAGE DES KAUFBELEGS BEI DEM HÄNDLER, BEI DEM SIE SIE ERWORBEN HABEN, INNERHALB VON DREISSIG (30) TAGEN AB DEM KAUFDATUM GEGEN RÜCKERSTATTUNG DES VOLLEN KAUFPREISES ZURÜCKGEBEN.

#### **Lizenz**

EFI erteilt Ihnen hiermit eine begrenzte, nicht ausschließliche Lizenz für die Verwendung der Software ausschließlich in Übereinstimmung mit den Bestimmungen und Regelungen in dieser Lizenzvereinbarung, ausschließlich entsprechend den Spezifikationen in der EFI Produktdokumentation und ausschließlich für das/die in der EFI Produktdokumentation spezifizierte(n) Produkt(e) ("Produkt(e)").

Der in dieser Lizenzvereinbarung verwendete Begriff "Software" umfasst die EFI Software, die gesamte Dokumentation, Downloads, Online-Materialien und Support-Informationen sowie alle Fehlerbehebungen (Bug Fixes), Softwarekorrekturen (Patches), Release-Versionen, Release-Informationen, Aktualisierungen (Updates und Upgrades), technische Support-Materialien und Informationen hinsichtlich der EFI Software. Die Gültigkeit der Bestimmungen und Bedingungen dieser Lizenzvereinbarung erstreckt sich auch auf die Verwendung der oben genannten Komponenten, ohne dass EFI separate oder zusätzliche schriftliche Lizenzvereinbarungen für derartige Komponenten bereitstellt.

Die Software wird in Lizenz bereitgestellt, nicht verkauft. Sie dürfen die Software nur für die in der EFI Produktdokumentation beschriebenen Zwecke verwenden. Sie dürfen die Software nicht vermieten, verleasen, in Unterlizenz weitergeben, verleihen oder anderweitig verteilen und die Software nicht in einer Servicebetriebsumgebung, in einer auf gemeinsame Nutzung ausgelegten Umgebung oder in einer vergleichbaren Umgebung verwenden.

Sie sind nicht berechtigt, Kopien der Software oder Teilen davon anzufertigen, anfertigen zu lassen oder deren Anfertigung zu gestatten, mit Ausnahme einer (1) Sicherungs- oder Archivierungskopie für die in dieser Lizenzvereinbarung gestatteten Zwecke; hierbei gilt jedoch die Maßgabe, dass Sie unter keinen Umständen berechtigt sind, Kopien eines Softwareabschnitts anzufertigen, anfertigen zu lassen oder dessen Anfertigung zu gestatten, der in irgendeinem Bereich der Controllerkarte oder Hardware des Produkts enthalten ist. Sie sichern zu, die Software oder Teile davon auf keinen Fall zu lokalisieren, zu übersetzen, zu disassemblieren, zu dekompilieren, zu entschlüsseln, zurückzuentwickeln oder den Quellcode offenzulegen oder die Software oder Teile davon zu modifizieren, Derivate davon zu erstellen oder sie in irgendeiner anderen Weise zu ändern.

#### **Geistige Eigentumsrechte**

Sie erkennen an, dass alle Rechte, Titel und Interessen, einschließlich aller geistigen Eigentumsrechte, an und in Zusammenhang mit der Software, sämtlichen EFI Produkten und allen Kopien, Modifikationen und Derivaten davon alleiniges Eigentum von EFI und den EFI Lieferanten sind und dies auch bleiben. Mit Ausnahme der in dieser Lizenzvereinbarung beschriebenen begrenzten Lizenz wird Ihnen kein Recht und keine Lizenz gleich welcher Art erteilt. Sie erhalten keine Rechte oder Lizenzen an irgendwelchen Patenten, Urheberrechten, Geschäftsgeheimnissen, Marken (gleich ob eingetragen oder nicht eingetragen) oder anderem geistigem Eigentum. Sie verpflichten sich, keine EFI Marken oder EFI Handelsnamen und keine ähnlichen Marken, URLs, Internet-Domänennamen oder Symbole, die mit EFI Marken verwechselt werden können, in Ihrem eigenen Namen oder im Namen Ihrer Partner anzuwenden oder zu registrieren oder deren Registrierung zu betreiben sowie keine Maßnahmen und Aktionen zu ergreifen, welche die Rechte an Marken von EFI oder von EFI Lieferanten beeinträchtigen oder mindern.

#### **Vertraulichkeit**

Die Software stellt vertrauliche, eigentumsbezogene Informationen von EFI dar, und Sie sind nicht berechtigt, die Software zu verteilen oder offenzulegen. Sie sind jedoch berechtigt, Ihre gemäß vorliegender Lizenzvereinbarung erworbenen Rechte auf eine andere natürliche oder juristische Person unter folgenden Voraussetzungen permanent zu übertragen: (1) die Übertragung erfolgt in Übereinstimmung mit allen relevanten Exportgesetzen und Exportbestimmungen, einschließlich der Gesetzgebung und den Vorschriften der Vereinigten Staaten von Amerika, einschließlich des Regelwerks 'U.S. Export Administration Regulations'; (2) Sie übergeben der natürlichen oder juristischen Person die komplette Software (einschließlich aller Kopien, Updates, Upgrades, Medien und gedruckten Materialien sowie dieser Lizenzvereinbarung); (3) Sie behalten keine Kopien der Software, einschließlich Backup-, Archivierungs- und anderer Kopien – egal wie gespeichert – , zurück; UND (4) der Empfänger erkennt sämtliche Bedingungen und Bestimmungen der vorliegenden Lizenzvereinbarung als verbindlich an.

#### **Beendigung**

Bei unbefugtem Verwenden, Kopieren oder Preisgeben der Software oder jedwedem Verstoß gegen diese Lizenzvereinbarung erlischt die Gültigkeit dieser Lizenz automatisch und stehen EFI weitere Rechtsmittel und Klagemöglichkeiten offen. Im Falle der Beendigung sind Sie verpflichtet, alle Kopien der Software und aller ihrer Bestandteile und Komponenten zu vernichten. Alle Bestimmungen in dieser Lizenzvereinbarung hinsichtlich Vertraulichkeit der Software, Begrenzung und Ausschluss von Gewährleistungen, Haftungsbeschränkung, Rechtsbehelfe, geltendem Recht, Rechtssprechung, Gerichtsstand und Beendigung von Schadensansprüchen sowie der geistigen Eigentumsrechte von EFI gelten auch über den Zeitpunkt der Beendigung dieser Lizenzvereinbarung hinaus.

#### **Begrenzte Gewährleistung und Ausschluss**

EFI übernimmt für einen Zeitraum von neunzig (90) Tagen nach Erhalt der Ware die Gewährleistung, dass die Software im Wesentlichen wie in der EFI Produktdokumentation beschrieben funktioniert, sofern das Produkt in der dort spezifizierten Weise eingesetzt wird. EFI gibt keine Gewährleistungsversprechen oder Zusagen dahingehend ab, dass die Software Ihre spezifischen Anforderungen erfüllt, dass der Betrieb der Software störungsfrei, sicher, fehlertolerant oder fehlerfrei erfolgt oder dass alle Mängel in der Software behoben werden. EFI übernimmt keinerlei Gewährleistung (weder konkludent noch in irgendeiner anderen Form) im Hinblick auf die Leistung und die Zuverlässigkeit anderer Produkte oder Dienste oder von Produkten (Software oder Hardware) oder Diensten anderer Hersteller. DURCH DIE INSTALLATION VON PRODUKTEN ANDERER HERSTELLER IN JEDER NICHT DURCH EFI AUTORISIERTEN FORM VERLIERT DIESE VEREINBARUNG IHRE GÜLTIGKEIT. DURCH DIE VERWENDUNG, ÄNDERUNG UND/ODER REPARATUR DER SOFTWARE ODER EINES EFI PRODUKTS IN JEDER NICHT DURCH EFI AUTORISIERTEN FORM VERLIERT DIESE VEREINBARUNG EBENFALLS IHRE GÜLTIGKEIT. DARÜBER HINAUS VERLIERT DIESE BEGRENZTE GEWÄHRLEISTUNG IHRE GÜLTIGKEIT, WENN EIN PROBLEM MIT DER SOFTWARE AUFTRITT, DAS DURCH EINEN UNFALL, MISSBRÄUCHLICHE, FALSCHE ODER UNZULÄSSIGE VERWENDUNG, VIREN- ODER WURMBEFALL ODER ÄHNLICHE UMSTÄNDE VERURSACHT WIRD.

IM VOM GELTENDEN RECHT WEITESTMÖGLICH ZULÄSSIGEN RAHMEN UND MIT AUSNAHME DER OBEN GENANNTEN AUSDRÜCKLICHEN BEGRENZTEN GEWÄHRLEISTUNG (DIE "BEGRENZTE GEWÄHRLEISTUNG") GIBT EFI IHNEN IN BEZUG AUF DIE SOFTWARE UND IRGENDWELCHE PRODUKTE UND/ODER DIENSTE KEINERLEI ZUSAGEN ODER GEWÄHRLEISTUNGSVERSPRECHEN AB - WEDER AUSDRÜCKLICH, IMPLIZIERT ODER GESETZLICH NOCH IN IRGENDWELCHEN ANDEREN BESTIMMUNGEN DER VORLIEGENDEN VEREINBARUNG ODER MITTEILUNGEN AN SIE. EFI SCHLIESST INSBESONDERE ALLE GESETZLICHEN GEWÄHR-LEISTUNGEN, ZUSAGEN ODER ZUSICHERUNGEN AUS, EINSCHLIESSLICH DER IM HINBLICK AUF DIE SICHERHEIT, EINER MARKT-GÄNGIGEN QUALITÄT, EINER EIGNUNG FÜR EINEN BESTIMMTEN ZWECK ODER DES NICHTVERSTOSSES GEGEN RECHTE DRITTER. ES WERDEN KEINE GEWÄHRLEISTUNGSVERSPRECHEN ODER ZUSAGEN DAHINGEHEND ABGEGEBEN, DASS DER BETRIEB DER SOFTWARE UND/ODER IRGEND EINES PRODUKTS STÖRUNGSFREI, FEHLERTOLERANT, SICHER ODER FEHLERFREI ERFOLGT. IM VOM GELTENDEN RECHT WEITESTMÖGLICH ZULÄSSIGEN RAHMEN BESTEHEN IHR ALLEINIGER UND AUSSCHLIESSLICHER ANSPRUCH AUF ABHILFE UND DIE GESAMTE HAFTUNG VON EFI UND DEN EFI LIEFERANTEN IN BEZUG AUF JEGLICHE SOFTWARE, PRODUKTE, DIENSTE UND/ODER GELTENDE GEWÄHRLEISTUNGEN NACH WAHL VON EFI DARIN, (1) DIE DER BEGRENZTEN GEWÄHRLEISTUNG NICHT GERECHT WERDENDE SOFTWARE ZU REPARIEREN ODER ZU ERSETZEN ODER (2) DEN KAUFPREIS FÜR DIE DER BEGRENZTEN GEWÄHRLEISTUNG NICHT GERECHT WERDENDE SOFTWARE ZURÜCKZUERSTATTEN. VORBEHALTLICH DER IN DIESEM ABSCHNITT GETROFFENEN AUSSAGEN, SIND EFI UND DIE EFI LIEFERANTEN NICHT VERPFLICHTET, RÜCKER-STATTUNGEN ZU LEISTEN, DIE RÜCKGABE ODER DEN UMTAUSCH VON PRODUKTEN ZU AKZEPTIEREN ODER ERSATZPRODUKTE ZUR VERFÜGUNG ZU STELLEN.

#### **Haftungsbeschränkung**

IM VOM GELTENDEN RECHT WEITESTMÖGLICH ZULÄSSIGEN RAHMEN ERKLÄREN SIE SICH EINVERSTANDEN, DIE GESAMTE HAFTUNG VON EFI UND EFI LIEFERANTEN FÜR ANSPRÜCHE IN BEZUG AUF JEDWEDE SOFTWARE, PRODUKTE, DIENSTE UND/ODER DIESE LIZENZVEREINBARUNG UNABHÄNGIG VON DER FORM DER HAFTUNG (OB AUS VERTRÄGEN, UNERLAUBTEN HANDLUNGEN, LAUT GESETZ ODER ANDERWEITIG) AUF DEN DURCH SIE BEZAHLTEN PREIS FÜR DIE EFI SOFTWARE ZU BESCHRÄNKEN. SIE ERKLÄREN SICH EINVERSTANDEN, DASS DIESER BETRAG AUSREICHEND IST, UM DEM WESENTLICHEN ZWECK DIESER LIZENZ-VEREINBARUNG GERECHT ZU WERDEN UND DASS EINE DERARTIGE HAFTUNG EIN ANGEMESSENER AUSGLEICH FÜR JEDWEDEN VERLUST ODER SCHADEN IST, DER AUS EINER UNRECHTMÄSSIGEN HANDLUNG ODER UNTERLASSUNG SEITENS EFI UND/ODER DER EFI LIEFERANTEN ENTSTEHEN KANN. IM VOM GELTENDEN RECHT WEITESTMÖGLICH ZULÄSSIGEN RAHMEN HAFTEN EFI UND DIE EFI LIEFERANTEN IN KEINEM FALL FÜR BESCHAFFUNGSKOSTEN FÜR ERSATZWEISE BEREITGESTELLTE SOFTWARE, PRODUKTE ODER DIENSTE, GEWINNENTGANG ODER VERLUST VON DATEN, ANSPRÜCHE DRITTER ODER JEDWEDE SCHÄDEN

WEGEN BESONDERER SCHADENSFOLGEN, MITTELBARE SCHÄDEN, SCHÄDEN WEGEN NEBEN- UND FOLGEKOSTEN SOWIE VERTRAUENSVERLUST UND ENTSCHÄDIGUNGEN MIT STRAFZWECK ODER STRAFCHARAKTER GLEICH WELCHER URSACHE ODER HAFTUNGSTHEORIE IN BEZUG AUF JEDWEDE SOFTWARE, PRODUKTE, DIENSTE UND/ODER DIESE LIZENZVEREINBARUNG. DIESE BESCHRÄNKUNG GILT AUCH DANN, WENN EFI ODER EIN EFI LIEFERANT VON DER MÖGLICHKEIT EINES SOLCHEN SCHADENS UNTERRICHTET WURDE. SIE ERKLÄREN SICH EINVERSTANDEN, DASS DER PREIS FÜR DIE EFI SOFTWARE DIESE RISIKOVERTEILUNG WIDERSPIEGELT. SIE ERKENNEN AN UND ERKLÄREN SICH EINVERSTANDEN, DASS DIE VORGENANNTEN HAFTUNGSBESCHRÄN-KUNGEN UND AUSSCHLÜSSE EINEN WESENTLICHEN BESTANDTEIL DIESER LIZENZVEREINBARUNG BILDEN, OHNE DIE IHNEN EFI KEINE LIZENZ FÜR DIE EFI SOFTWARE ERTEILT HÄTTE.

DA DIE GESETZE EINIGER LÄNDER EINIGE ODER ALLE IN DIESEM DOKUMENT BESCHRIEBENEN AUSSCHLÜSSE UND/ODER HAFTUNGSEINSCHRÄNKUNGEN NICHT ZULASSEN, TREFFEN EINIGE ODER ALLE DER OBEN GENANNTEN AUSSCHLÜSSE UND BESCHRÄNKUNGEN MÖGLICHERWEISE NICHT AUF SIE ZU.

Sie werden hiermit davon in Kenntnis gesetzt, dass Adobe Systems Incorporated, ein im US-Bundesstaat Delaware eingetragenes Unternehmen mit Sitz in 345 Park Avenue, San Jose, CA 95110-2704 ("Adobe") als Drittbegünstigter der vorliegenden Lizenzvereinbarung auftritt, insofern als die vorliegende Lizenzvereinbarung Bestimmungen im Hinblick auf die Verwendung durch Sie irgendwelcher Software, Font-Programme, Schriftbilder und/oder Marken enthält, die durch Adobe bereitgestellt oder lizenziert werden. Diese Bestimmungen werden ausdrücklich zugunsten von Adobe aufgestellt und sind außer von EFI auch von Adobe vollstreckbar. ADOBE ÜBERNIMMT IHNEN GEGENÜBER KEINERLEI HAFTUNG FÜR IRGENDWELCHE ADOBE SOFTWARE ODER TECHNOLOGIE, DIE IM RAHMEN DIESER LIZENZVEREINBARUNG BEREITGESTELLT WIRD.

#### **Ausfuhrbeschränkungen**

Die Software und die EFI Produkte unterliegen den Exportgesetzen und Exportbestimmungen der Vereinigten Staaten von Amerika, einschließlich des Regelwerks 'U.S. Export Administration Regulations'. Die Ihnen im vorliegenden Dokument erteilte Lizenz hat nur Gültigkeit, wenn Sie die geltenden Exportgesetze und Exportbestimmungen, einschließlich der Exportgesetze und Exportbestimmungen der Vereinigten Staaten von Amerika, in keiner Art und Weise verletzen. Sie sichern zu, dass Sie keinen Teil der Software oder eines EFI Produkts in einer Weise verwenden, preisgeben, verteilen, übertragen, exportieren oder re-exportieren, die den geltenden Exportgesetzen und Exportbestimmungen, einschließlich der Exportgesetze und Exportbestimmungen der Vereinigten Staaten von Amerika, widerspricht.

#### **Eingeschränkte Rechte für US-Administration**

Die Verwendung, Vervielfältigung und Preisgabe der Software durch die Regierung der Vereinigten Staaten von Amerika unterliegt den Beschränkungen in FAR 12.212 bzw. DFARS 227.7202-3 -227.7202-4 und, im durch US-Bundesgesetze erforderlichen Rahmen, den eingeschränkten Mindestrechten niedergelegt in FAR 52.227-14, Restricted Rights Notice (Bestimmungen zu eingeschränkten Rechten) (Juni 1987) Alternate III(g)(3) (Juni 1987) oder FAR 52.227-19 (Juni 1987). Technische Daten, die im Rahmen dieser Lizenzvereinbarung bereitgestellt werden, unterliegen dem Schutz durch FAR 12.211 und DFARS 227.7102-2 und in dem von der US-Administration explizit geforderten Maße den beschränkten Rechten, die in DFARS 252.227.7015 (November 1995) und DFARS 252.227-7037 (September 1999) festgelegt sind. Im Falle, dass eine der oben angegebenen behördlichen Regelungen geändert oder außer Kraft gesetzt wird, gilt die entsprechende Nachfolgeregelung. Der Name des Vertragspartners lautet Electronics for Imaging, Inc.

#### **Geltendes Recht und Gerichtsstand**

Die Rechte und Verpflichtungen der Parteien in dieser Lizenzvereinbarung unterliegen ausschließlich der Gesetzgebung und Rechtssprechung des US-Bundesstaates Kalifornien in der Form, die für Verträge zwischen Bürgern Kaliforniens gelten, die komplett in Kalifornien erfüllt werden. Die Bestimmungen der Konvention der Vereinten Nationen über Verträge zum internationalen Warenverkauf (United Nations Convention on Contracts for the International Sale of Goods) und ähnliche Konventionen gelten nicht für diese Lizenzvereinbarung. Sie stimmen zu, dass für alle Rechtsstreitigkeiten, die in Verbindung mit der Software, Produkten, Diensten und/oder dieser Lizenzvereinbarung stehen, ausschließlich die Gerichtsbarkeit und der Gerichtsstand des US-Bundesstaates Kalifornien – der für den Landkreis (County) San Mateo zuständige Gerichtshof bzw. das für den nördlichen Distrikt des US-Bundesstaates Kalifornien zuständige Bundesgericht – gilt.

#### **Allgemeines**

Diese Vereinbarung stellt die gesamte Vereinbarung zwischen den Vertragsparteien dar und setzt alle anderen Mitteilungen oder Werbe- oder Marketing-Bekanntmachungen im Hinblick auf die Software, Produkte, Dienste und jedwede durch diese Lizenzvereinbarung abgedeckten Gegenstände außer Kraft. Erweist sich eine Bestimmung oder Bedingung dieser Lizenzvereinbarung als ungültig, so soll die betreffende Bestimmung oder Bedingung in dem Maße als modifiziert gelten, dass sie vollstreckbar wird, und alle übrigen Bestimmungen und Bedingungen dieser Lizenzvereinbarung bleiben in vollem Umfang gültig.

[Besuchen Sie bei Fragen die EFI Website unter www.efi.com.](http://www.efi.com)

Electronics for Imaging, Inc. 303 Velocity Way Foster City, CA 94404 **USA** 

Diese Seite ist absichtlich leer.

Das vorliegende Dokument *Erste Schritte* beschreibt die Systemvoraussetzungen für den Xerox EX7750 und gibt Ihnen einen Überblick über die generellen Abläufe beim Konfigurieren und beim Einrichten der Druckfunktionalität für die Anwender. Das Dokument enthält außerdem Beschreibungen der vorbereitenden Schritte, die abgeschlossen sein müssen, damit der Xerox EX7750 mit dem Ausgabegerät Phaser 7750 verbunden werden kann, und verweist Sie auf Abschnitte in der Anwenderdokumentation, in denen Sie weitere Hinweise zur Netzwerkkonfiguration und zur Vorbereitung der Client-Workstations für das Drucken über das Netzwerk finden. Die komplette Anwenderdokumentation befindet sich auf der CD-ROM mit der Anwenderdokumentation. Eine kurze Beschreibung, wie Sie die Handbücher der Anwenderdokumentation drucken können, finden Sie weiter unten in diesem Dokument.

HINWEIS: Der Begriff "EX7750" bezieht sich in diesem Dokument auf den Xerox EX7750. Der Begriff "Drucker" bezieht sich auf den Phaser 7750. Der Begriff "Windows" bezieht sich auf Windows 2000 bzw. Windows XP.

# **Medienpaket**

Das Medienpaket des EX7750 enthält Folgendes:

- CD-ROMs mit Fiery® Systemsoftware (CD1, CD2 und CD3)
- CD-ROMs mit Anwendersoftware (CD1 und CD2 für Windows sowie CD1 und CD2 für Mac OS)
- CD-ROM mit Anwenderdokumentation
- CD-ROM für Wiederherstellung/Aktualisierung
- Dokument *Erste Schritte* in gedruckter Form
- *Release-Informationen* in gedruckter Form
- Übersicht über Setup des EX7750 als gedrucktes Poster (als Beilage zum Medienpaket)

# **Drucken der Handbücher**

Die PDF-Dateien auf der CD-ROM mit der Anwenderdokumentation beinhalten Leerseiten, damit beim Duplexdruck die korrekte Seitenfolge gewährleistet ist. Die CD-ROM enthält auch ein Installationsprogramm für das Programm Adobe Reader, mit dem Sie die Dokumentation auf einem Mac OS oder Windows-Computer anzeigen und drucken können. Wenn auf Ihrem System Adobe Reader Version 6.x oder höher installiert ist, können Sie diese Dokumente direkt von der CD-ROM mit der Anwenderdokumentation anzeigen und drucken. Sollte dies nicht der Fall sein, installieren Sie die Version von Acrobat Reader, die auf der CD-ROM mit der Anwenderdokumentation enthalten ist.

## **ADOBE READER UNTER WINDOWS ODER MAC OS INSTALLIEREN**

- **1. Legen Sie die CD-ROM mit der Anwenderdokumentation in das CD-ROM-Laufwerk ein.**
- **2. Doppelklicken Sie auf das Symbol des CD-ROM-Laufwerks, um den Ordner mit der Dokumentation zu öffnen.**
- **3. Windows: Öffnen Sie zunächst den Ordner "Adobe Reader" und danach den Ordner mit dem Installationsprogramm für Windows. Doppelklicken Sie auf das Programmsymbol des Installationsprogramms.**

Mac OS: Öffnen Sie zunächst den Ordner "Adobe Reader" und danach den Ordner **mit dem Installationsprogramm für Mac OS. Doppelklicken Sie auf das Symbol des Installationsprogramms.**

Wenn die Installation abgeschlossen ist, können Sie die folgenden Dateien anzeigen, drucken und durchsuchen: *Konfigurationshandbuch*, *Softwareinstallationshandbuch*, *Druckhandbuch*, *Jobmanagement-Handbuch*, *Farbhandbuch* und *Fiery Farbreferenz*.

**HINWEIS:** Kopieren Sie den Ordner für die Sprache, in der Sie die Dokumentation anzeigen wollen, auf Ihren Computer. Sie können den Ordner ggf. umbenennen; alle Handbuchdateien müssen sich aber innerhalb desselben Ordners befinden.

# **Systemanforderungen für Computer von Anwendern**

Für die Installation der Anwendersoftware für den EX7750 auf einem Windowsoder einem Mac OS Computer muss der Computer ein externes oder ein eingebautes CD-ROM-Laufwerk haben. In der folgenden Tabelle werden die Mindestanforderungen an das System aufgeführt.

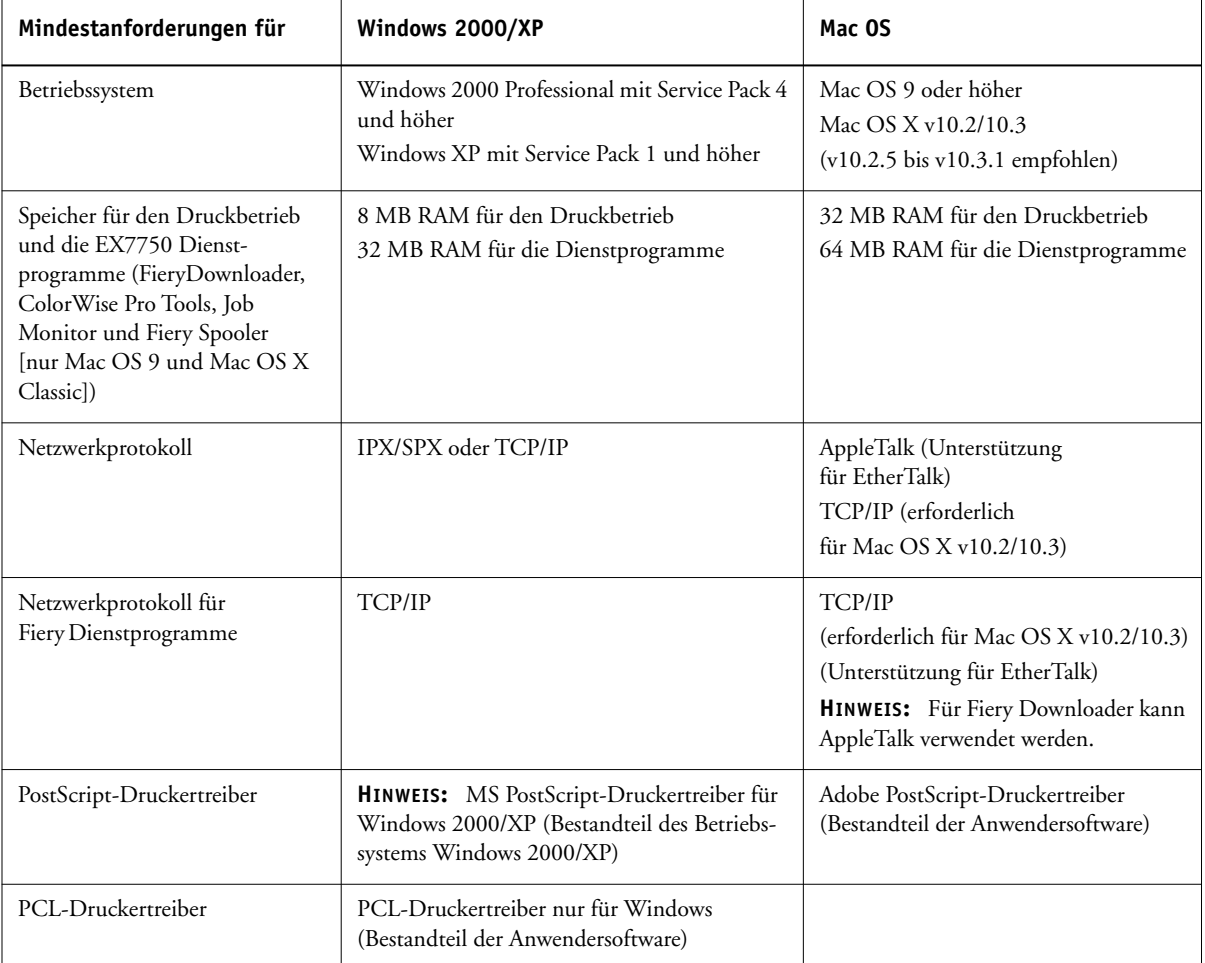

**4 Erste Schritte**

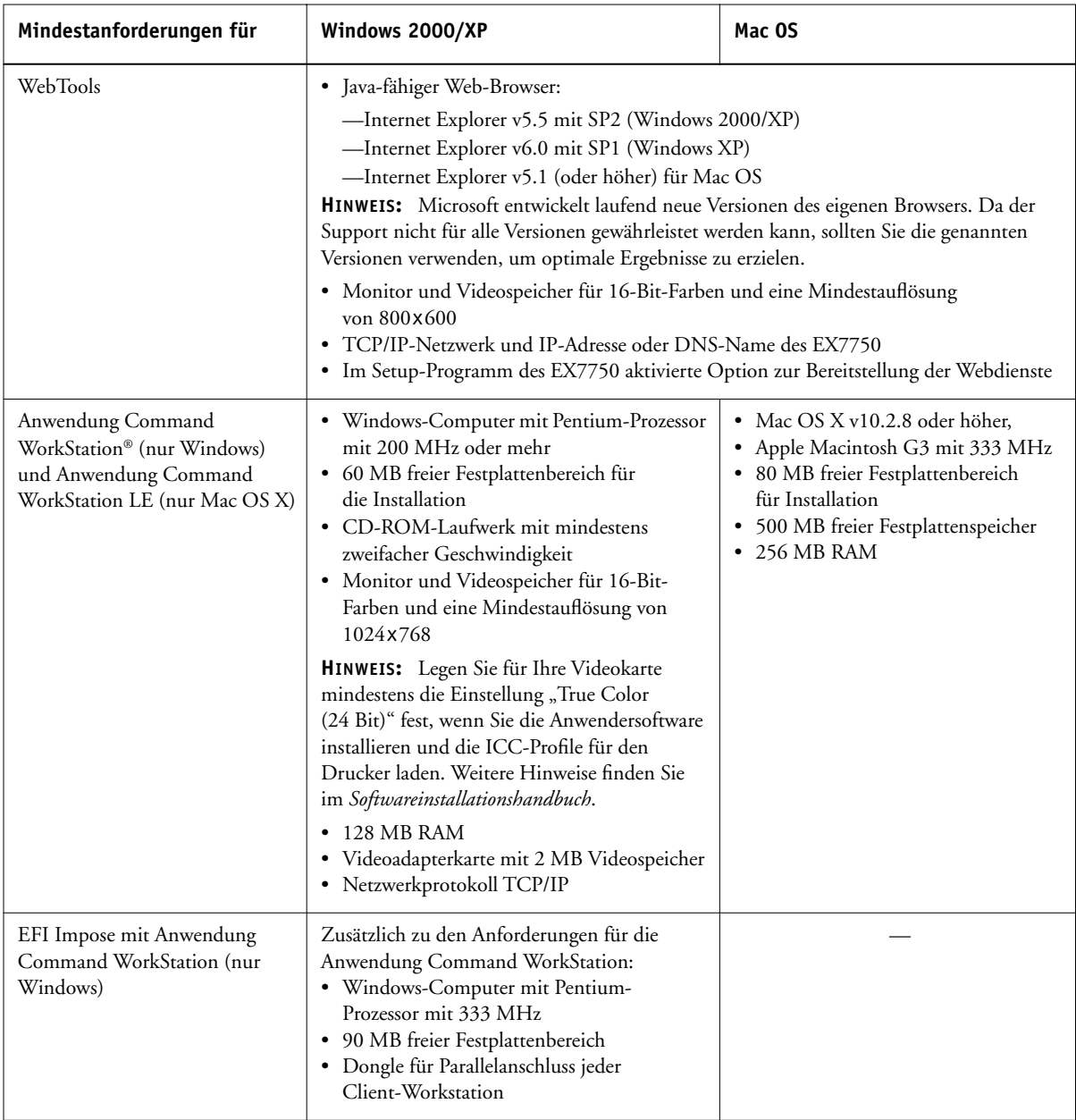

## **5 Vorbereitungen für den Druckbetrieb**

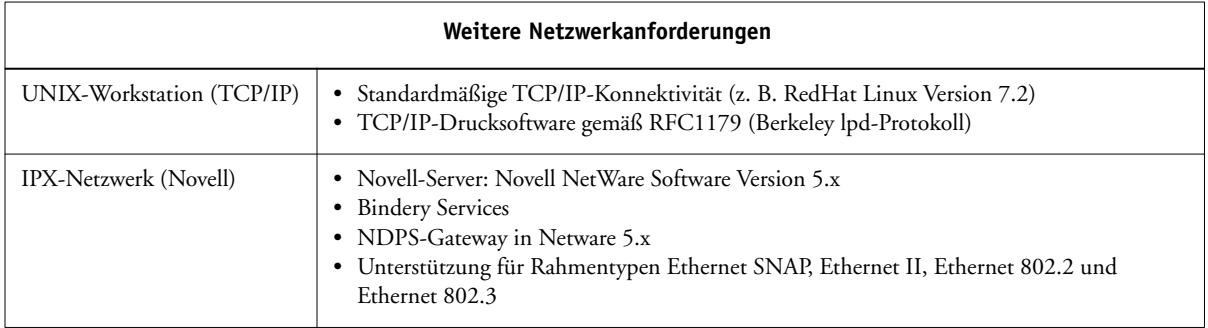

# **Vorbereitungen für den Druckbetrieb**

Um den EX7750 einzurichten, müssen Sie die folgenden Schritte ausführen:

- EX7750 und Drucker auspacken
- Drucker vorbereiten und Netzwerkeinstellungen für Drucker konfigurieren
- EX7750 mit Drucker und funktionsfähigem Netzwerk verbinden
- Zum Prüfen der Verbindung EX7750 Testseiten drucken
- Netzwerkserver konfigurieren
- Setup-Programm des EX7750 über das Bedienfeld oder die erweiteret Controllerschnittstelle (Fiery Advanced Controller Interface, FACI) ausführen
- Client-Workstations für Druckbetrieb vorbereiten

Im Folgenden finden Sie kurze Beschreibungen der vorbereitenden Schritte. Für einige Aufgaben werden Sie auf weitere Informationen in der Anwenderdokumentation verwiesen.

# **Auspacken von EX7750 und Drucker**

Der EX7750 wird ab Werk in einem Karton geliefert, der auch alle erforderlichen Kabel und die gesamte Dokumentation enthält. Gehen Sie zum Auspacken des EX7750 in der unten beschriebenen Weise vor. Ausführliche Hinweise zum Auspacken und Vorbereiten des Druckers finden Sie in der *Xerox Installationsanleitung*.

## **EX7750 AUSPACKEN**

**1. Öffnen Sie den Karton und entnehmen Sie das Verpackungsmaterial.**

Verwahren Sie den Originalkarton und das Verpackungsmaterial, falls Sie den EX7750 später einmal transportieren müssen.

- **2. Entnehmen Sie den gesamten Inhalt aus dem oberen Behälter. Überprüfen Sie die Komponenten auf sichtbare Beschädigungen. Der obere Behälter müsste Folgendes enthalten:**
	- Klarsichthüllen mit einem (1) Ethernet-Crossover-Kabel und einem (1) Netzkabel
	- Medienpaket (inkl. CD-ROMs mit Systemsoftware, mit Anwendersoftware und mit Anwenderdokumentation)

## **3. Legen Sie das Medienpaket und die übrigen Komponenten aus dem oberen Behälter beiseite.**

Damit die Funktionalität des EX7750 in vollem Umfang genutzt werden kann, muss die Anwendersoftware auf allen Client-Workstations installiert werden, von denen aus Aufträge zum Drucken an den EX7750 gesendet werden sollen.

# **4. Nehmen Sie den oberen Behälter und das weitere Verpackungsmaterial aus dem Karton.**

Legen Sie das Verpackungsmaterial beiseite. Merken Sie sich die Lage des EX7750 im Versandkarton für den Fall, dass Sie ihn später einmal wieder in den Karton einpacken müssen.

## **5. Heben Sie den EX7750 vorsichtig aus dem Karton.**

Bewahren Sie den Versandkarton unbedingt auf, falls eine der Komponenten beschädigt ist, damit das Frachtunternehmen ihn ggf. inspizieren kann. Leiten Sie im Falle einer Beschädigung Ihre Schadensmeldung umgehend an das Frachtunternehmen.

## **7 Vorbereitungen für den Druckbetrieb**

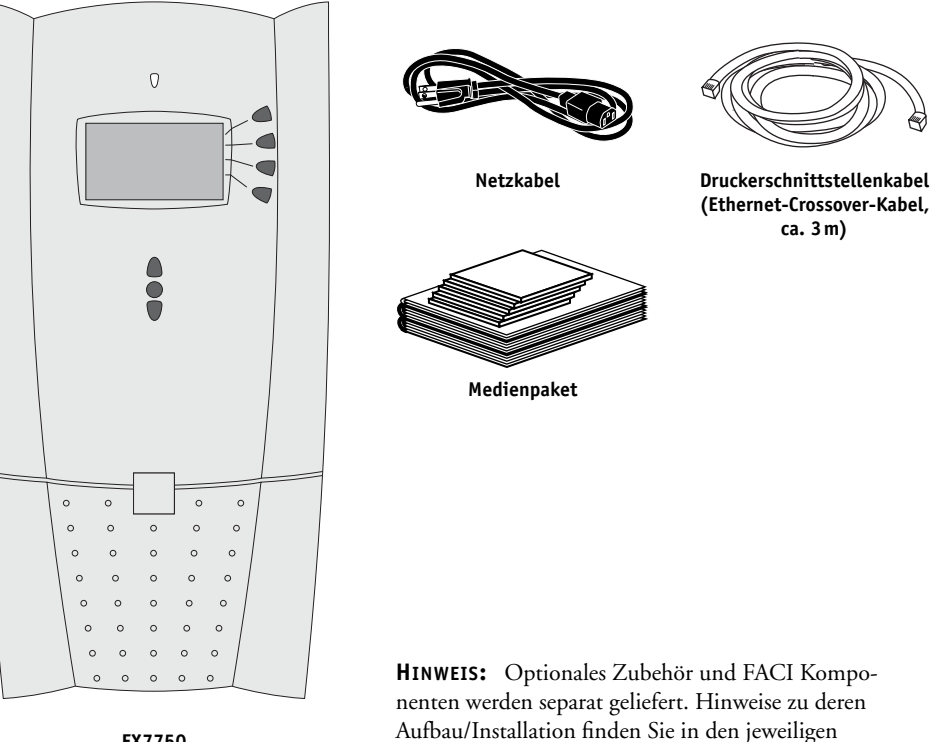

Anleitungen.

**EX7750**

**Konfigurieren der Netzwerkeinstellungen für den Drucker**

Nachdem Sie den EX7750 und den Drucker ausgepackt haben, müssen Sie die Netzwerkeinstellungen für den Drucker konfigurieren, damit der Drucker mit dem EX7750 kommunizieren kann. Die Netzwerkeinstellungen für den Drucker können Sie im Setup-Programm festlegen, das Sie über das Bedienfeld (Konsole) vorne am Drucker aufrufen können.

## **NETZWERKEINSTELLUNGEN FÜR DRUCKER KONFIGURIEREN**

- **1. Packen Sie den Drucker aus, bereiten Sie ihn vor und schließen Sie ihn an das Stromnetz an. Weitere Informationen finden Sie im Handbuch** *Xerox Setup Guide***.**
- **2. Warten Sie, bis auf der Konsole des Druckers die Meldung "Druckbereit" angezeigt wird.**
- 3. Navigieren Sie mithilfe der Pfeiltasten und der Taste OK zum Menü "TCP/IP-**Einrichtung". Konfigurieren Sie die Einstellungen in der unten gezeigten Weise.**

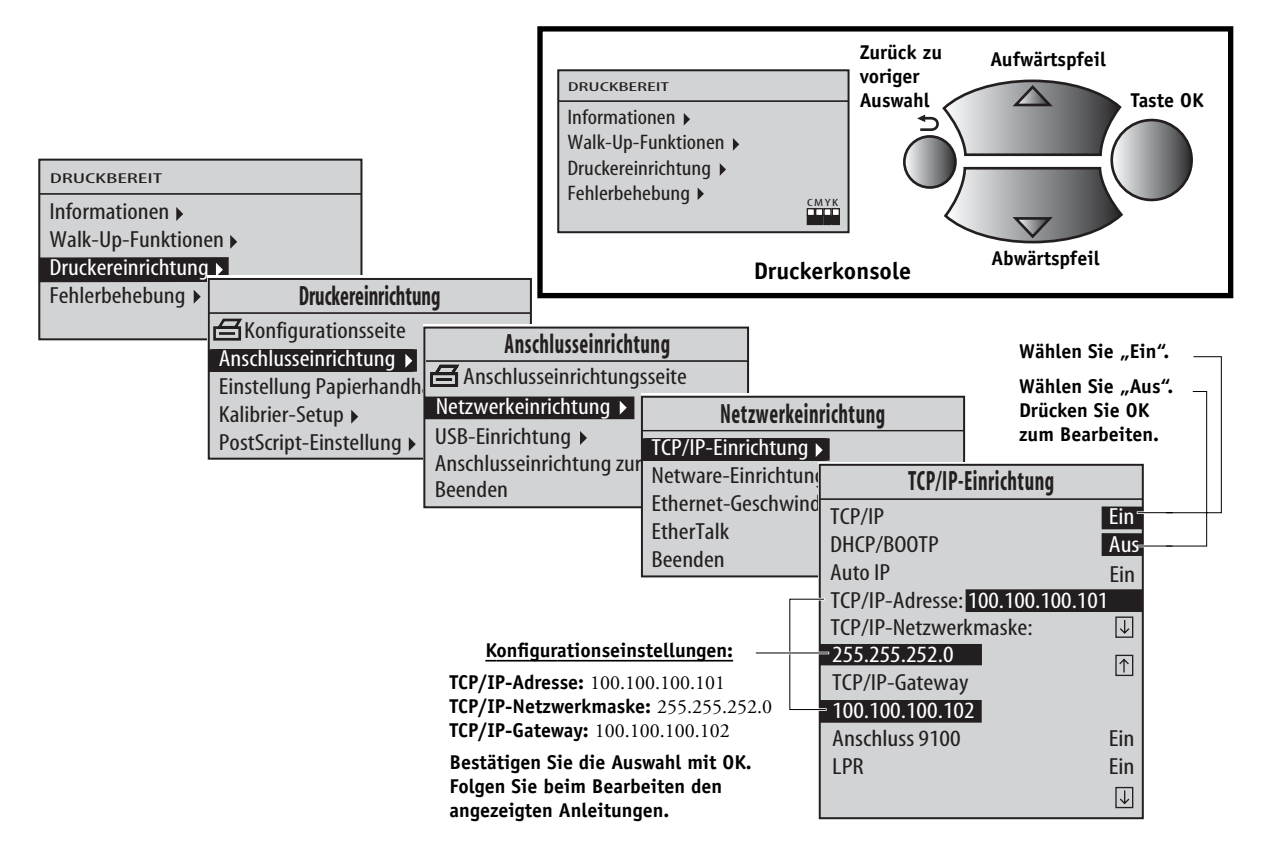

**4. Schalten Sie den Drucker aus, nachdem Sie die Einstellungen festgelegt haben.**

# **Herstellen der Verbindung zwischen EX7750 und Drucker**

Verbinden Sie, nachdem Sie die Netzwerkeinstellungen für den Drucker festgelegt haben, den EX7750 mit dem Drucker. Der EX7750 und der Drucker kommunizieren über ein Ethernet-Crossover-Kabel, das den oberen RJ-45-Anschluss am EX7750 mit dem Ethernet-Anschluss am Drucker verbindet.

## **VERBINDUNG ZUM DRUCKER HERSTELLEN**

1. Vergewissern Sie sich, dass sich der Netzschalter in der Stellung "0" (Off/Aus) befindet; (bringen Sie ihn ggf. in die Stellung "0"). Stecken Sie danach das **Netzkabel in den Netzanschluss hinten am EX7750.**

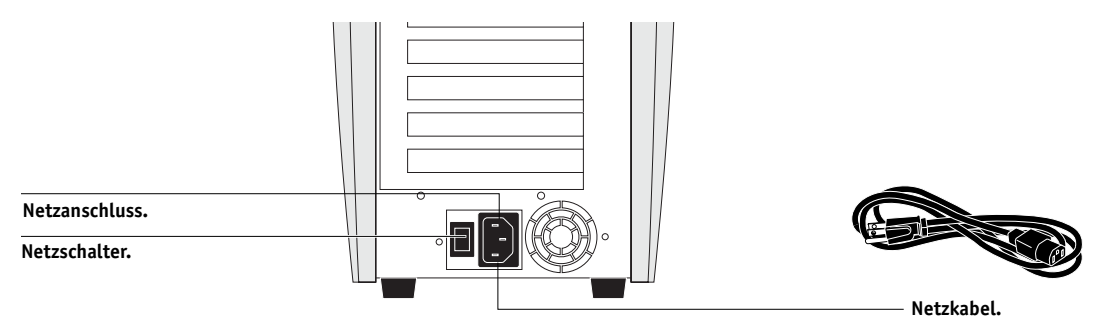

- **2. Stecken Sie den Stecker am anderen Ende des Netzkabels in eine geerdete Schutzsteckdose.**
- **3. Stecken Sie das Ethernet-Crossover-Kabel in den oberen RJ-45-Anschluss hinten am EX7750 und in den Ethernet-Anschluss am Drucker.**

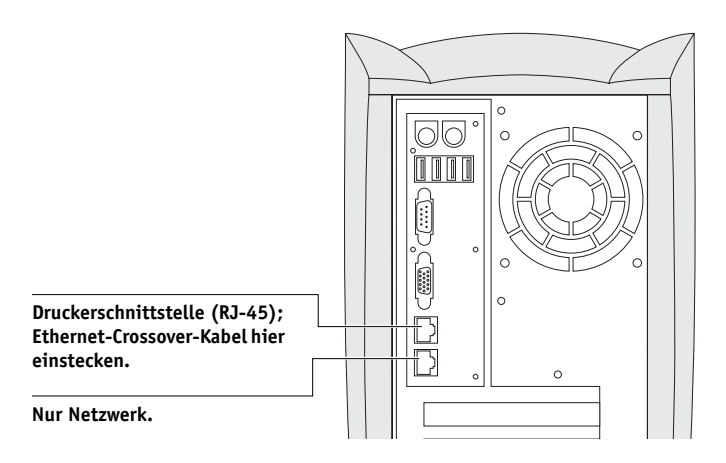

# **Anschließen des EX7750 an ein funktionsfähiges Netzwerk**

Wenn im Folgenden von der Installation und Integration des EX7750 in ein Netzwerk die Rede ist, wird davon ausgegangen, dass die Verkabelung der Netzwerkrechner bereits erfolgt ist und dass ein oder mehrere Workstations und Server ins Netzwerk integriert wurden. Beispiele für verschiedene Netzwerke finden Sie im *Konfigurationshandbuch*.

Im Folgenden wird beschrieben, wie Sie den EX7750 mit einem Ethernet-Netzwerk verbinden. Bei dem unteren RJ-45-Anschluss hinten am EX7750 handelt es sich um einen 10/100/1000BaseTX-Ethernet-Netzwerkanschluss für ein UTP-Kabel (Unshielded Twisted Pair) der Kategorie 5e. Bei angeschlossenem Netzwerkkabel erkennt die Ethernet-Schnittstelle die in der Netzwerkumgebung verwendete Geschwindigkeit automatisch. Die jeweilige Netzwerkgeschwindigkeit wird durch die beiden LED-Lampen am Ethernet-Netzwerkanschluss angezeigt.

#### **VERBINDUNG ZUM NETZWERK HERSTELLEN**

**HINWEIS:** Verwenden Sie ein UTP-Netzwerkkabel der Kategorie 5e oder ein höherwertiges Kabel, um den EX7750 über den Netzwerkanschluss auf der Rückseite mit dem Netzwerk zu verbinden (siehe [Seite 11\)](#page-18-0).

- **1. Vergewissern Sie sich, dass der EX7750 ausgeschaltet ist, bevor Sie ihn mit einem Gerät im Netzwerk verbinden (siehe [Seite 18](#page-25-0)).**
- **2. Stecken Sie das Netzwerkkabel in den Netzwerkanschluss hinten am EX7750 (unterer RJ-45-Anschluss).**

## **11 Vorbereitungen für den Druckbetrieb**

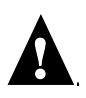

**HINWEIS:** Das vor Ort verlegte Ethernet-Netzwerkkabel und das mit dem EX7750 gelieferte Ethernet-Crossover-Kabel (für die Verbindung von EX7750 und Drucker) dürfen nicht gegeneinander vertauscht werden. Achten Sie darauf, dass Sie das jeweils richtige Kabel in die RJ-45-Anschlüsse hinten am EX7750 einstecken (siehe folgende Abbildung).

<span id="page-18-0"></span>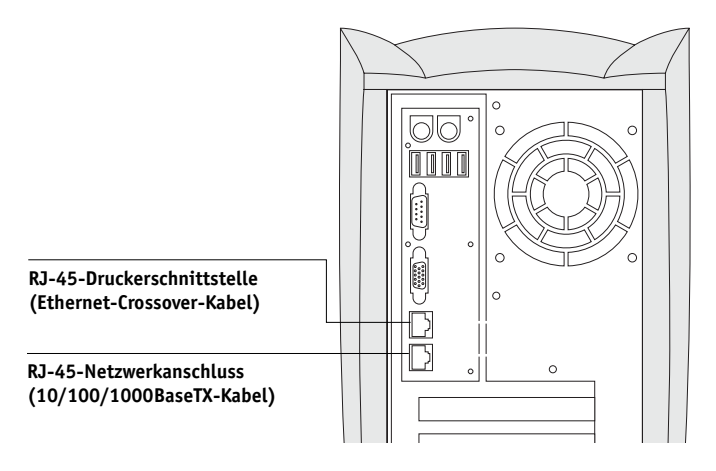

# **Herunterladen der EX7750 Firmware**

Wenn Sie den EX7750 erstmals mit dem Drucker verbinden und das System einschalten, wird automatisch neue Firmware auf den Drucker heruntergeladen.

## **EX7750 FIRMWARE HERUNTERLADEN**

- **1. Schalten Sie den EX7750 mit dem Netzschalter ein.**
- **2. Schalten Sie den Drucker ein.**

**HINWEIS:** Wenn Sie das System erstmals einschalten, lädt der EX7750 automatisch die neue Firmware auf den Drucker. Dabei laufen folgende Vorgänge in der unten genannten Reihenfolge ab:

• Nach ca. 2 Minuten beginnt der EX7750 mit dem automatischen Herunterladen der neuen Firmware auf den Drucker. Während dieser Zeit ist auf der Druckerkonsole die Meldung "PROCESSING DATA-PLEASE WAIT" zu sehen (Daten werden verarbeitet – Bitte warten).

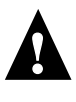

- Der Drucker generiert eine spezielle Hinweisseite und zeigt die folgende Meldung an: "Caution! Downloading ROM. This takes several minutes. DO NOT INTER-RUPT!" (Achtung: ROM-Daten werden geladen. Dies kann einige Minuten dauern. UNTERBRECHEN SIE DEN VORGANG NICHT!) Führen Sie keine weiteren Schritte am EX7750 oder am Drucker aus, solange diese Meldung zu sehen ist.
- Während des Ladevorgangs werden Statusmeldungen in folgendem Format angezeigt: "Download 50%. DO NOT INTERRUPT!" (Download 50%. UNTERBRECHEN SIE DEN VORGANG NICHT!)
- Nach dem Ende des Ladevorgangs erscheint die Meldung "Firmware upgrade completed. Printer will reboot in 5 seconds!" (Firmware-Upgrade beendet; der Drucker wird in 5 Sekunden neu gestartet). Der Drucker wird daraufhin neu gebootet. Im Anschluss wird automatisch die EX7750 Testseite gedruckt.

# **Ändern der Sprache auf dem EX7750**

Wenn Sie eine *andere Sprache* verwenden wollen, müssen Sie die Systemsoftware von den entsprechenden CD-ROMs neu auf dem EX7750 installieren; die CD-ROMs mit der Systemsoftware in verschiedenen Landessprachen gehören zum Medienpaket. Weitere Hinweise hierzu finden Sie im *Konfigurationshandbuch*.

# **Bedienfeld**

Im folgenden Abschnitt wird das Bedienfeld beschrieben. Nachdem Sie den EX7750 installiert und sich davon überzeugt haben, dass er ordnungsgemäß startet, können Sie über das Bedienfeld verschiedene Funktionen überwachen und steuern.

**HINWEIS:** Wenn Sie eine *andere Sprache* verwenden wollen, müssen Sie die Systemsoftware von den entsprechenden CD-ROMs neu auf dem EX7750 installieren; die CD-ROMs mit der Systemsoftware in verschiedenen Landessprachen gehören zum Medienpaket. Weitere Hinweise hierzu finden Sie im *Konfigurationshandbuch*.

## **13 Vorbereitungen für den Druckbetrieb**

Auf der LCD-Anzeige im Bedienfeld werden der aktuelle Status des EX7750 und die Setup-Einstellungen des EX7750 angezeigt. Über die LCD-Anzeige können die Aktivitäten des EX7750 überwacht werden, und mit den Tasten im Bedienfeld können Sie Funktionen wie das Drucken der Testseite und das Installieren oder Aktualisieren der Systemsoftwar ausführen und steuern.

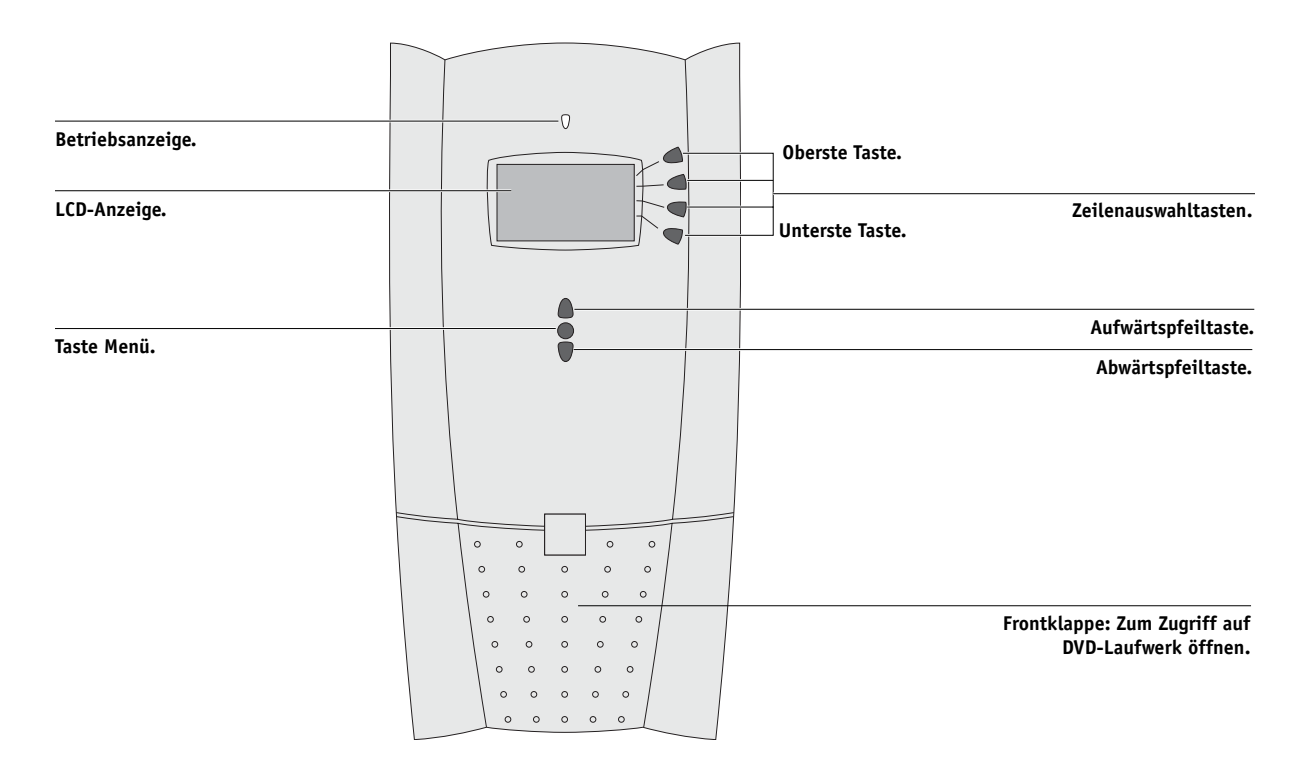

# **Drucken von EX7750 Testseiten**

Wenn der EX7750 mit dem Drucker verbunden ist, können Sie die Testseite, die Konfigurationsseite und die Übersichtsseiten drucken. Mithilfe der Testseite können Sie prüfen, ob alle Komponenten der Schnittstelle zwischen dem EX7750 und dem Drucker ordnungsgemäß funktionieren. Die Konfigurationsseite und die Übersichtsseiten unterstützen Sie bei der Festlegung der Einstellungen im Setup-Programm des EX7750.

#### **TESTSEITE DRUCKEN**

- 1. Drücken Sie im Bedienfeld die Taste Menü, um das Menü "Funktionen" zu öffnen.
- **2. Drücken Sie die Zeilenauswahltaste für die Option "Seiten drucken" und wählen Sie**  danach die Option "PS-Testseite".

Der EX7750 sendet daraufhin die PS-Testseite zum Drucker.

**3. Prüfen Sie die Druckqualität der Testseite.**

Die Testseite ist der Beleg dafür, dass der EX7750 betriebsbereit ist und die Verbindung zwischen EX7750 und Drucker ordnungsgemäß funktioniert. Achten Sie beim Prüfen der Testseite auf Folgendes:

- Alle Farbfelder müssen sichtbar sein, auch wenn Sie im Bereich zwischen 5% und 2% nur schwach zu erkennen sind.
- Die Felder sollten innerhalb einer Farbe beim Aufhellen von 100% bis 0% einen gleichmäßigen Farbverlauf aufweisen.

Bei einer ungenügenden Bildqualität sollten Sie prüfen, ob das System neu kalibriert oder der Drucker gewartet werden muss. Der Zeitpunkt der letzten Kalibrierung ist auf der Testseite vermerkt. Bewahren Sie die Testseite als Referenz auf. Weitere Informationen finden Sie im *Farbhandbuch*.

## **KONFIGURATIONSSEITE DRUCKEN**

- 1. Drücken Sie die Taste Menü im Bedienfeld, um das Menü "Funktionen" zu öffnen.
- 2. Drücken Sie die Zeilenauswahltaste für den Befehl "Seiten drucken".

Im Bedienfeld werden zunächst die Optionen für die ersten vier Informationsseiten angezeigt, die Sie drucken können. Drücken Sie die Abwärtspfeiltaste, um die Optionen für die übrigen Seiten anzuzeigen.

**3. Drücken Sie die Zeilenauswahltaste für die Option "Konfiguration".**

## **KONFIGURATIONSSEITE ÜBER ANWENDUNG COMMAND WORKSTATION DRUCKEN**

- 1. Wählen Sie in der Anwendung Command WorkStation den Befehl "Seiten drucken" im Menü "Server".
- 2. Klicken Sie auf "Konfiguration".
- **3.** Klicken Sie auf "Drucken".
- **4. Geben Sie im nachfolgenden Dialogfenster die gewünschte Anzahl von Kopien an und**  klicken Sie auf "OK".

**HINWEIS:** Die anderen Informationsseiten, die Sie über die Anwendung Command WorkStation drucken können, sind: Übersicht, PS-Testseite, Demoseiten im Format 11x17 und A3, Listen der PS- bzw. PCL-Zeichensätze, Auftragsprotokoll und Farbtabelle.

# **ÜBERSICHTSSEITEN DRUCKEN**

- 1. Drücken Sie die Taste Menü im Bedienfeld, um das Menü "Funktionen" zu öffnen.
- **2. Drücken Sie die Zeilenauswahltaste für den Befehl "Seiten drucken".**

Im Bedienfeld werden zunächst die Optionen für die ersten vier Informationsseiten angezeigt, die Sie drucken können. Drücken Sie die Abwärtspfeiltaste, um die Optionen für die übrigen Seiten anzuzeigen.

## **3. Drücken Sie die Zeilenauswahltaste für den Befehl "Übersicht"; die Übersicht zeigt die Bildschirme, auf die Sie über das Bedienfeld zugreifen können.**

**HINWEIS:** Die anderen Informationsseiten, die Sie über das Bedienfeld drucken können, sind: Konfigurationsseite, PS-Testseite, Demoseiten im Format 11x17 und A3, Listen der PS- bzw. PCL-Zeichensätze, Auftragsprotokoll und Farbtabellen. Es empfiehlt sich, nach dem Beenden des Setup-Programms die Konfigurationsseite zu drucken, da Sie Ihnen einen umfassenden Überblick über die aktuellen Setup-Einstellungen gibt.

# **Konfiguration des Netzwerkservers**

Wenn Sie einen Netzwerkserver verwenden, müssen Sie diesen so konfigurieren, dass Client-Computer auf den EX7750 wie auf einen normalen Farbdrucker zugreifen können. Hinweise zum Konfigurieren eines Netzwerkservers in einer Windows- oder UNIX-Netzwerkumgebung finden Sie im *Konfigurationshandbuch*. Bei Novell und Windows 2000 Netzwerken (über TCP/IP) müssen die Netzwerkserver für die Druckfunktionalität des EX7750 konfiguriert werden, bevor die Netzwerkeinstellungen im Setup-Programm des EX7750 festgelegt werden. Weitere Hinweise hierzu finden Sie im *Konfigurationshandbuch*.

# **Einrichten des EX7750**

Beim Setup wird der EX7750 für die Kommunikation mit anderen Geräten und für die Verwaltung von Druckaufträgen konfiguriert. Sie müssen das Setup-Programm ausführen, wenn Sie den EX7750 erstmalig einschalten, nachdem neue Systemsoftware installiert wurde und wenn die Serversoftware erneut installiert wurde. Sie müssen das Setup-Programm außerdem ausführen, wenn Sie die Systemsoftware von einer CD-ROM wiederhergestellt oder aktualisiert haben. Die Erstkonfiguration des EX7750 muss über das Bedienfeld oder die erweiterte Controllerschnittstelle (FACI) erfolgen. Spätere Änderungen an den Setup-Einstellungen können zusätzlich auch über die Komponente WebSetup der Fiery WebTools erfolgen.

Gehen Sie beim Setup in der nachfolgend aufgeführten Reihenfolge vor:

- **Server:** Mit den Einstellungen dieser Rubrik legen Sie die Systemoptionen fest.
- **Netzwerk:** Mit den Einstellungen dieser Rubrik definieren Sie die aktiven Netzwerksysteme, über die Druckaufträge an den EX7750 gesendet werden.
- **Drucker:** Mit den Einstellungen dieser Rubrik bestimmen Sie, wie Aufträge und Warteschlangen verwaltet werden.

**HINWEIS:** Dies ist die Mindestkonfiguration, die Sie vornehmen müssen, damit der EX7750 den Druckbetrieb aufnehmen kann. Wenn Sie Netzwerkeinstellungen im Setup-Programm konfigurieren wollen, brauchen Sie eine aktive Netzwerkverbindung, damit der EX7750 das Netzwerk nach Zonen, nach Servern und nach serverbasierten Warteschlangen abfragen kann.

Wenn Sie das Setup-Programm im Bedienfeld starten, erscheint das Hauptmenü "Setup", über das Sie zu den Menüs und Bildschirmen gelangen, mit denen Sie die Einstellungen für den EX7750 und die Netzwerk- und Druckumgebung festlegen. Im Bedienfeld wird in der letzten Zeile der Name des geöffneten Menüs oder Bildschirms angezeigt. Die meisten dieser Menüs sind auf den Übersichtsseiten in Form eines Flussdiagramms abgebildet; diese Übersicht können Sie über das Bedienfeld drucken.

Eine Einführung in das Setup-Programm des EX7750 sowie detaillierte Anleitungen zum Konfigurieren des EX7750 über das Bedienfeld oder mithilfe der Anwendung Command WorkStation oder der Komponente WebSetup (auf einem Client-Computer unter Windows) finden Sie im *Konfigurationshandbuch*.

# **Einrichten der Client-Workstations für Druckfunktionalität**

Damit Sie auf dem EX7750 drucken können, müssen Sie die jeweiligen Druckerdateien für den EX7750 von der CD-ROM mit der Anwendersoftware installieren und den Client-Computer über das Netzwerk mit dem EX7750 verbinden. Die Software, die auf der CD-ROM mit der Anwendersoftware bereitgestellt wird, wird im *Softwareinstallationshandbuch* beschrieben.

**HINWEIS:** Die zur Einrichtung der Druckfunktionalität erforderlichen Schritte unterscheiden sich bei Windows- und Mac OS Computern leicht.

## **Windows**

Bei allen unterstützten Windows-Betriebssystemen müssen zum Einrichten der Druckfunktionalität zumindest die nachfolgend aufgeführten Schritte ausgeführt werden:

- Installieren der Druckertreiber und der zugehörigen Druckertreiberdateien
- Konfigurieren der installierbaren Optionen
- Konfigurieren der Druckverbindung zwischen dem Client-Computer und dem EX7750

Weitere Hinweise finden Sie im *Softwareinstallationshandbuch*. Darüber hinaus enthält dieses Handbuch Informationen zu den folgenden Themen:

- Installieren der Fiery Dienstprogramme
- Konfigurieren der Verbindung für die Fiery Dienstprogramme
- Kopieren zusätzlicher Dateien von der CD-ROM mit der Anwendersoftware

#### **Mac OS**

Zum Einrichten der Druckfunktionalität auf einem Mac OS Computer müssen Sie die folgenden Schritte ausführen:

- Installieren des Druckertreibers und der PPD-Dateien
- Einrichten des EX7750 im Schreibtischprogramm "Auswahl" (Mac OS 9 und Mac OS X Classic) oder im Print Center bzw. Drucker-Dienstprogramm (Mac OS X Native)
- Konfigurieren der installierbaren Optionen

Weitere Hinweise finden Sie im *Softwareinstallationshandbuch*. Darüber hinaus enthält dieses Handbuch Informationen zu den folgenden Themen:

- Installieren der Fiery Dienstprogramme
- Installieren der Drucker- und der Bildschirmzeichensätze
- Konfigurieren der Verbindung für die Fiery Dienstprogramme
- Kopieren zusätzlicher Dateien von der CD-ROM mit der Anwendersoftware

# <span id="page-25-0"></span>**Ausschalten des EX7750**

Sie müssen den EX7750 ausschalten, wenn z.B. Wartungsarbeiten durchgeführt werden müssen. Beim Ausschalten werden auf die Festplatte geladene Zeichensätze nicht gelöscht. Ebenso verbleiben Aufträge in den Warteschlangen "Drucken" und "Halten" sowie Aufträge, die bereits verarbeitet, aber noch nicht gedruckt wurden, auf der Festplatte und stehen nach dem Neustart des EX7750 unverändert zur Verfügung.

## **EX7750 AUSSCHALTEN**

## **1. Vergewissern Sie sich, dass der EX7750 momentan keinen Auftrag empfängt, verarbeitet oder druckt.**

Vergewissern Sie sich, dass im Bedienfeld die Statusmeldung "Bereit" angezeigt wird. Warten Sie, wenn die RIP-Verarbeitung oder die Druckausgabe eines Auftrags erst unmittelbar zuvor beendet wurde, nach dem Erscheinen der Meldung "Bereit" im Bedienfeld mindestens 5 Sekunden, bevor Sie den nächsten Schritt ausführen.

**HINWEIS:** Wird ein Auftrag aus der Warteschlange "Drucken" gedruckt, werden Verarbeitung und Ausgabe des Auftrags nach dem Neustart des EX7750 automatisch fortgesetzt. Bei einem Auftrag, der an die direkte Verbindung gesendet wurde, ist dies nicht der Fall, d.h., hier werden Verarbeitung und Ausgabe nach dem Starten nicht fortgesetzt.

- 2. Drücken Sie die Taste Menü, um das Menü "Funktionen" anzuzeigen.
- 3. Drücken Sie die Auf- oder die Abwärtspfeiltaste, um im Menü "Funktionen" **zu blättern.**
- 4. Wählen Sie "Ausschalten" im Menü "Funktionen".

Drücken Sie hierzu die Zeilenauswahltaste rechts neben der Option "Ausschalten".

## **5. Drücken Sie im nächsten Bildschirm die Zeilenauswahltaste für die Option "System ausschalten".**

Der EX7750 wird automatisch heruntergefahren und ausgeschaltet.

**HINWEIS:** Es ist möglich, dass Sie zum erneuten Einschalten des EX7750 den Netzschalter auf der Rückseite zunächst in die Stellung "0" (Off/Aus) und nach kurzer Wartezeit in die Stellung "|" (On/Ein) bringen müssen.

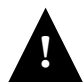

Warten Sie nach dem Ausschalten des EX7750 mindestens 10 Sekunden, bevor **!** Sie ihn wieder einschalten.

# **Platzbedarf für den EX7750**

Stellen Sie sicher, dass neben dem Drucker ausreichend Platz für den EX7750 zur Verfügung steht. Auf der Rückseite sowie links und rechts vom EX7750 ist ein Mindestabstand von 20cm erforderlich (siehe Abbildung unten).

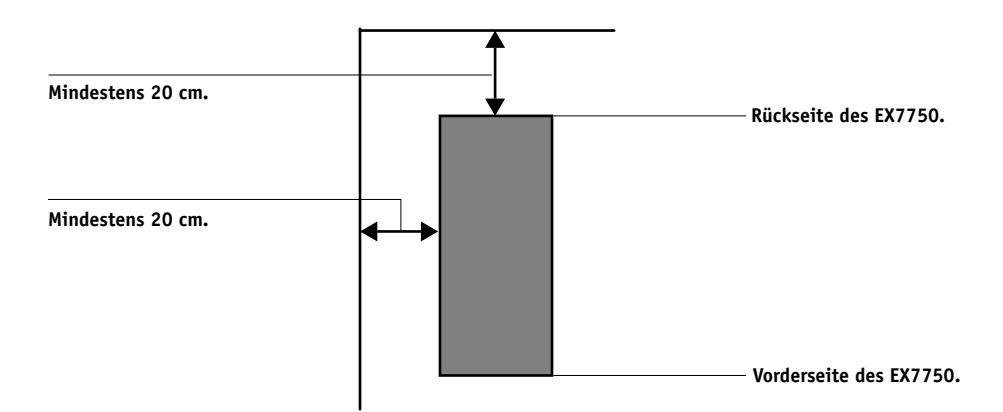

# **Sicherheitshinweise**

Die LCD-Anzeige im Bedienfeld des EX7750 hat eine zerbrechliche Glasabdeckung. Vermeiden Sie daher starke Erschütterungen des Geräts.

Sollte die LCD-Anzeige beschädigt werden und Flüssigkeit austreten, vermeiden Sie das Einatmen der freigesetzten Gase und den Kontakt mit der Flüssigkeit. Sollten Sie mit der Flüssigkeit in Berührung kommen, waschen Sie diese sofort mit Wasser und Seife ab.

Vermeiden Sie übermäßigen Druck auf die LCD-Anzeige. Übermäßiger Druck kann zu Farbveränderungen führen.

# **Reinigen der LCD-Anzeige am EX7750**

Reinigen Sie die LCD-Anzeige des EX7750 mit einem weichen Tuch, das Sie mit Isopropyl- oder Ethylalkohol angefeuchtet haben. Verwenden Sie *niemals* Wasser oder ketonhaltige Reinigungsmittel, da dies zu bleibenden Schäden an der LCD-Anzeige führen kann.

# **Netzwerkintegration des EX7750**

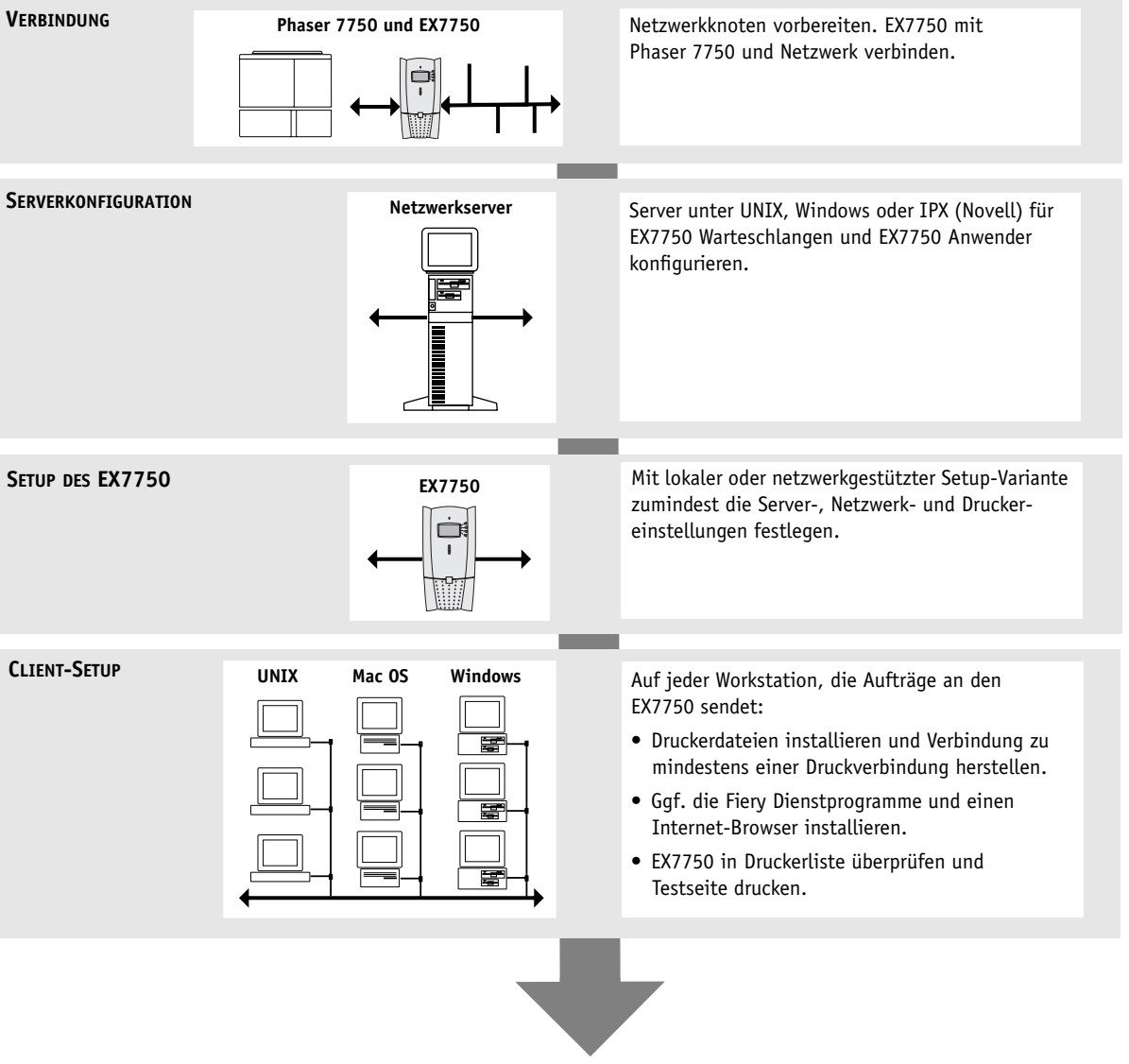

**Verfügbarkeit des EX7750 im Netzwerk**

Diese Seite ist absichtlich leer.